### Insert results in DB table after quiz finish

Posted by niki - 2016/06/19 13:45 \_\_\_\_\_\_\_\_\_\_\_\_\_\_\_\_\_\_\_\_\_\_\_\_\_\_\_\_\_\_\_\_\_\_\_\_\_

I'm posting new thread because something happened with the old one (404 error) http://www.ari-soft.com/ARI-Quiz/56767-Change-the-generated-PDF-Certificate/Page-3.html

I need your help with this task:

In Ari Quiz 2 there was file called quiz\_finished.php. The file was located inside /public\_html/components/com\_ariquiz/frontend\_pages

We use to have little code inside this file something like this:

\$query = "INSERT INTO `xxxx\_ariquiz\_students` (`students\_name`, `students\_certification`, `students\_certification\_number`, `students\_country`, `students\_date\_passed`) VALUES('{\$result}', '{\$items->Certification}', '{\$items->CertificationNumber}', '{\$items->CountryName}', '{\$result}')";

So when user successfully pass the quiz his data is inserted in this table: xxxx\_ariquiz\_students

============================================================================

Re:Insert results in DB table after quiz finish Posted by admin - 2016/06/19 13:51

Hello,

See "markQuizAsFinished" method in /administrator/components/com\_ariquiz/models/userquiz.php or create a system plugin, subscribe to "onEndQuiz" event and execute the code in event handler.

Regards, ARI Soft

============================================================================

Re:Insert results in DB table after quiz finish

Posted by niki - 2016/06/19 14:32 \_\_\_\_\_\_\_\_\_\_\_\_\_\_\_\_\_\_\_\_\_\_\_\_\_\_\_\_\_\_\_\_\_\_\_\_\_

\_\_\_\_\_\_\_\_\_\_\_\_\_\_\_\_\_\_\_\_\_\_\_\_\_\_\_\_\_\_\_\_\_\_\_\_\_

In the old file i can see this:

AriEventController::raiseEvent('onEndQuiz', \$result);

But i can't find this line of code inside userquiz.php

============================================================================

# Re:Insert results in DB table after quiz finish

Posted by admin - 2016/06/19 14:43 \_\_\_\_\_\_\_\_\_\_\_\_\_\_\_\_\_\_\_\_\_\_\_\_\_\_\_\_\_\_\_\_\_\_\_\_\_

See /components/com\_ariquiz/controllers/quizcomplete.php file.

Regards, ARI Soft

============================================================================

Re:Insert results in DB table after quiz finish

Posted by niki - 2016/09/29 15:30 \_\_\_\_\_\_\_\_\_\_\_\_\_\_\_\_\_\_\_\_\_\_\_\_\_\_\_\_\_\_\_\_\_\_\_\_\_

Can you tell me where is that:

**markQuizAsFinished**<br>ARI Soft Forum - ARI Soft

Ok. I found it in

function markQuizAsFinished(\$ticketId, \$userId = 0) {

 \$db =& \$this->getDBO();

But how I can insert the code?

\$query = "INSERT INTO `xxxx\_ariquiz\_students` (`students\_name`, `students\_certification`, `students\_certification\_number`, `students\_country`, `students\_date\_passed`) VALUES('{\$result}', '{\$items->Certification}', '{\$items->CertificationNumber}', '{\$items->CountryName}', '{\$result}')";

============================================================================

Re:Insert results in DB table after quiz finish Posted by niki - 2016/09/29 15:38

\_\_\_\_\_\_\_\_\_\_\_\_\_\_\_\_\_\_\_\_\_\_\_\_\_\_\_\_\_\_\_\_\_\_\_\_\_

I send you email

============================================================================

Re:Insert results in DB table after quiz finish

Posted by admin - 2016/09/29 17:05 \_\_\_\_\_\_\_\_\_\_\_\_\_\_\_\_\_\_\_\_\_\_\_\_\_\_\_\_\_\_\_\_\_\_\_\_\_

If you need some data from \$result variable (\$resultInfo), place your code after AriEventController::raiseEvent('onEndQuiz', \$resultInfo); code in /components/com\_ariquiz/controllers/quizcomplete.php file.

Regards, ARI Soft

============================================================================

Re:Insert results in DB table after quiz finish Posted by niki - 2016/09/29 18:53

I try to put the code there and it didn't work (didn't create the record into the student DB

============================================================================

Re:Insert results in DB table after quiz finish

Posted by niki - 2016/09/29 18:59 \_\_\_\_\_\_\_\_\_\_\_\_\_\_\_\_\_\_\_\_\_\_\_\_\_\_\_\_\_\_\_\_\_\_\_\_\_

Again. I'm trying to accomplish this:

\_\_\_\_\_\_\_\_\_\_\_\_\_\_\_\_\_\_\_\_\_\_\_\_\_\_\_\_\_\_\_\_\_\_\_\_\_

When the quiz is over (no matter if the time run out or the user hit save on the last question) the system to record this student data in one DB table we created. This is the query we are using right now:

\$query = "INSERT INTO `xxxx\_ariquiz\_students` (`students\_name`, `students\_certification`, `students\_certification\_number`, `students\_country`, `students\_date\_passed`) VALUES('{\$result}', '{\$items->Certification}', '{\$items->CertificationNumber}', '{\$items->CountryName}', '{\$result}')";

============================================================================

Re:Insert results in DB table after quiz finish Posted by admin - 2016/09/29 19:02

\_\_\_\_\_\_\_\_\_\_\_\_\_\_\_\_\_\_\_\_\_\_\_\_\_\_\_\_\_\_\_\_\_\_\_\_\_

This is a problem with this code. At least \$resultInfo variable is available in the file instead of \$result and it seems \$items is your own variable. We can recommend to enable "Development" mode in Joomla!, check web server error log and error in DB object.

Regards, ARI Soft

============================================================================

============================================================================

#### Re:Insert results in DB table after quiz finish

Posted by niki - 2016/09/29 20:02 \_\_\_\_\_\_\_\_\_\_\_\_\_\_\_\_\_\_\_\_\_\_\_\_\_\_\_\_\_\_\_\_\_\_\_\_\_

I send you the full code later today from the file. If you see the file you will see the code make sense

# Re:Insert results in DB table after quiz finish

Posted by admin - 2016/09/30 06:44 \_\_\_\_\_\_\_\_\_\_\_\_\_\_\_\_\_\_\_\_\_\_\_\_\_\_\_\_\_\_\_\_\_\_\_\_\_

Obviously this is a problem with custom code. Use recommendation from our previous to find an error and correct it.

Regards, ARI Soft

============================================================================

# Re:Insert results in DB table after quiz finish

Posted by niki - 2016/09/30 11:58 \_\_\_\_\_\_\_\_\_\_\_\_\_\_\_\_\_\_\_\_\_\_\_\_\_\_\_\_\_\_\_\_\_\_\_\_\_

I'm asking you for a help 1 time per year... I didn't see any errors that's why i'm posting in the forum.

I put the code where you recommend me to put it but is not working. And is not producing any errors

============================================================================

# Re:Insert results in DB table after quiz finish

Posted by niki - 2016/09/30 15:11 \_\_\_\_\_\_\_\_\_\_\_\_\_\_\_\_\_\_\_\_\_\_\_\_\_\_\_\_\_\_\_\_\_\_\_\_\_

Where the certificate are record? Or if not how to make them available?

When someone click on the Certificate button this certificate to be recorded inside folder in Ari Quiz?

============================================================================

Re:Insert results in DB table after quiz finish

Posted by admin - 2016/09/30 15:35 \_\_\_\_\_\_\_\_\_\_\_\_\_\_\_\_\_\_\_\_\_\_\_\_\_\_\_\_\_\_\_\_\_\_\_\_\_

Certificates are generated when "Certificate" button is pressed or when attached to email, it is saved to a temporary file which is deleted when page is destroyed.

Regards, ARI Soft

============================================================================

Re:Insert results in DB table after quiz finish Posted by niki - 2017/02/15 15:42 \_\_\_\_\_\_\_\_\_\_\_\_\_\_\_\_\_\_\_\_\_\_\_\_\_\_\_\_\_\_\_\_\_\_\_\_\_

Hi,

We need help with something. IS there any way we can insert Country in this file? Before we use the Virtuemart table for the student country. Can you help me with this?

Before we use this: xxx\_virtuemart\_countries.country\_3\_code AS 'Country',

JOIN kxmk\_virtuemart\_countries ON kxmk\_virtuemart\_userinfos.virtuemart\_country\_id = kxmk\_virtuemart\_countries.virtuemart\_country\_id

How can we import that code in Ari Quiz 3?

============================================================================

#### Re:Insert results in DB table after quiz finish

Posted by niki - 2017/02/15 15:51 \_\_\_\_\_\_\_\_\_\_\_\_\_\_\_\_\_\_\_\_\_\_\_\_\_\_\_\_\_\_\_\_\_\_\_\_\_

We have this so far inside quizcomplete.php

if (\$resultInfo) {

 \$query = "INSERT INTO `kxmk\_ariquiz\_students` (`students\_name`, `students\_certification`, `students\_certification\_number`, `students\_country`, `students\_date\_passed`) VALUES('{\$resultInfo}', '{\$resultInfo}', '{\$resultInfo}00', '{\$resultInfo->CountryName}', '{\$resultInfo}')";

How to put the xxx\_virtuemart\_countries.country\_3\_code AS 'Country',

\$query="SELECT #\_\_ariquizstatisticsinfo.\*,xxxx\_virtuemart\_countries.country\_3\_code AS 'CountryName',

**Thanks** 

============================================================================

Re:Insert results in DB table after quiz finish

Posted by admin - 2017/02/15 20:10 \_\_\_\_\_\_\_\_\_\_\_\_\_\_\_\_\_\_\_\_\_\_\_\_\_\_\_\_\_\_\_\_\_\_\_\_\_

Hello,

It is not clear what's difference in your code between "ARI Quiz" v. 2.x and 3.x. 'Country' is retrieved from VirtueMart extension.

Regards, ARI Soft

============================================================================

#### Re:Insert results in DB table after quiz finish

Posted by niki - 2017/02/15 20:19 \_\_\_\_\_\_\_\_\_\_\_\_\_\_\_\_\_\_\_\_\_\_\_\_\_\_\_\_\_\_\_\_\_\_\_\_\_

This is the code you provide for Ari Quiz 3

We have this so far inside quizcomplete.php

if (\$resultInfo) {

\$query = "INSERT INTO `kxmk\_ariquiz\_students` (`students\_name`, `students\_certification`, `students\_certification\_number`, `students\_country`, `students\_date\_passed`) VALUES('{\$resultInfo}', '{\$resultInfo}',

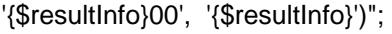

I want to add this to that code '{\$resultInfo->CountryName}',

But is not working because the country name is from Virtuemart. But on Ari Quiz 2 we extract that data like this:

\$query="SELECT #\_\_ariquizstatisticsinfo.\*,xxxx\_virtuemart\_countries.country\_3\_code AS 'CountryName',

CONCAT(CONCAT(#\_\_ariquizstatisticsinfo.StatisticsInfoId,'0'),

#\_\_virtuemart\_userinfos.virtuemart\_country\_id AS 'Country',

FROM #\_\_virtuemart\_userinfos

JOIN xxxx\_virtuemart\_countries ON xxxx\_virtuemart\_userinfos.virtuemart\_country\_id = xxxx\_virtuemart\_countries.virtuemart\_country\_id

WHERE # virtuemart\_userinfos.virtuemart\_user\_id=".\$user->id."

order by #\_ariquizstatisticsinfo.StatisticsInfold desc limit 1";

So my question is how to implement this in Ari Quiz 3 in the above code

I send you the email with the full code from Ari Quiz 2

============================================================================

#### Re:Insert results in DB table after quiz finish

Posted by admin - 2017/02/16 06:33 \_\_\_\_\_\_\_\_\_\_\_\_\_\_\_\_\_\_\_\_\_\_\_\_\_\_\_\_\_\_\_\_\_\_\_\_\_

Could you explain what problem with the second query? "ARI Quiz" contains #\_\_ariquizstatisticsinfo table which is used in it, according to the query other data is loaded from VirtueMart tables so if VirtueMart tables the same, the query should work.

Regards, ARI Soft

============================================================================

Re:Insert results in DB table after quiz finish

Posted by niki - 2017/02/16 13:12 \_\_\_\_\_\_\_\_\_\_\_\_\_\_\_\_\_\_\_\_\_\_\_\_\_\_\_\_\_\_\_\_\_\_\_\_\_

I try it like this

if (\$resultInfo) {

\$query = "INSERT INTO `kxmk\_ariquiz\_students` (`students\_name`, `students\_certification`, `students\_certification\_number`, `students\_country`, `students\_date\_passed`) VALUES('{\$resultInfo}', '{\$resultInfo}', '{\$resultInfo}00', '{\$resultInfo->CountryName}', '{\$resultInfo}')";

\$query="SELECT # ariquizstatisticsinfo.\*,xxxx virtuemart countries.country 3 code AS 'CountryName',

But is not working. That's why i'm asking you hot to put it the correct way?

============================================================================

# Re:Insert results in DB table after quiz finish

Posted by admin - 2017/02/17 16:56 \_\_\_\_\_\_\_\_\_\_\_\_\_\_\_\_\_\_\_\_\_\_\_\_\_\_\_\_\_\_\_\_\_\_\_\_\_ Sent the query by email.

Regards, ARI Soft

============================================================================